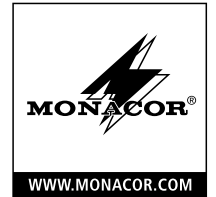

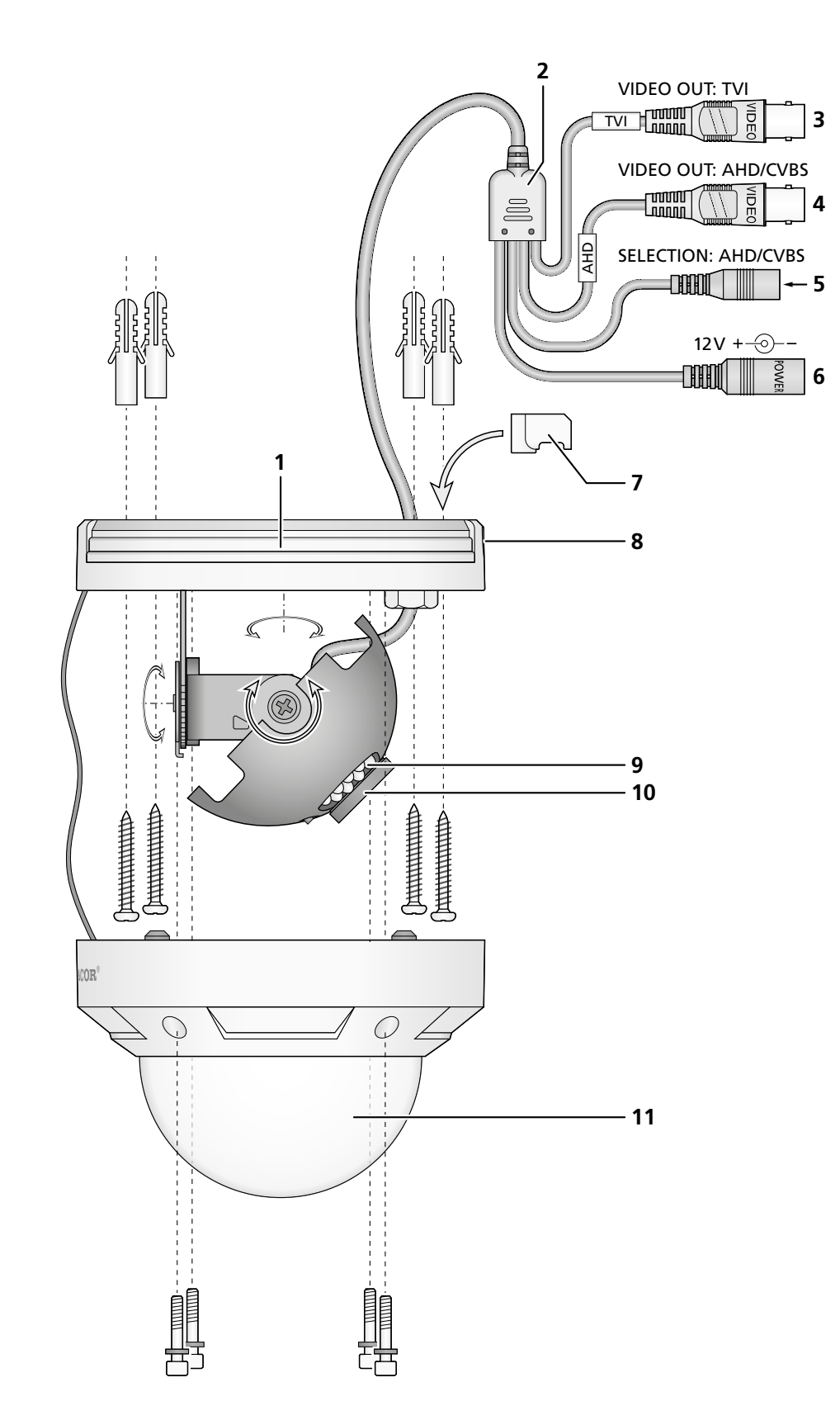

**ELECTRONICS FOR SPECIALISTS ELECTRONICS FOR SPECIALISTS ELECTRONICS FOR SPECIALISTS ELECTRONICS FOR SPECIALISTS ELECTRONICS FOR SPECIALISTS ELECTRONICS**

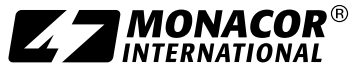

MONACOR INTERNATIONAL GmbH & Co. KG • Zum Falsch 36 • 28307 Bremen • Germany<br>Copyright® by MONACOR INTERNATIONAL. All rights reserved.

### ELECTRONICS FOR SPECIALISTS ELECTRONICS FOR SPECIALISTS ELECTRONICS FOR SPECIALISTS ELECTRONICS FOR SPECIALISTS ELECTRONICS FOR SPECIALISTS ELECTRONICS FOR SPECIALISTS ELECTRONICS FOR SPECIALISTS ELECTRONICS FOR SPECIALIST **AXC-2036DF** Bestellnummer 18.4560

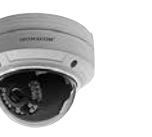

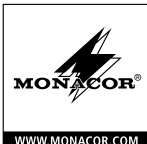

*Deutsch* **TVI/AHD-Überwachungskamera** Diese Anleitung richtet sich an Installateure von Videoüberwachungsanlagen. Bitte lesen Sie die Anleitung vor der Installation gründlich durch und

### heben Sie sie für ein späteres Nachlesen auf.

### **1 Verwendungsmöglichkeiten**

Diese hochauflösende Farbkamera ist speziell für den Einsatz in Video-Überwachungsanlagen (CCTV) konzipiert. Durch die HD-TVI-Technologie (High Definition Transport Video Interface) ist die Übertragung eines hochauflösenden analogen Bildsignals (1080p) über Standard-Koaxialkabel bis zu einer Länge von 300m möglich. Zusätzlich verfügt die Kamera über einen AHD-Videosignalausgang, der sich auf das FBAS-(Composite-)Signalformat umschalten lässt.

Im robusten Metallgehäuse ist die Kamera wettergeschützt (IP66) und daher auch im Außenbereich einsetzbar. Durch das schwenkbare Objektiv (3 Bewegungsachsen) ist die Kamera auch für die Wandmontage geeignet. Sie verfügt über einen automatischen Weißabgleich, eine digitale Rauschunterdrückung und weitere Funktionen, die sich über ein Bildschirmmenü konfigurieren lassen. Das Menü ist nur über einen Videorekorder mit COC-Protokoll fernsteuerbar. Bei Dunkelheit leuchten die IR-LEDs den Überwachungsbereich bis 20m aus, der IR-Filter wird deaktiviert und die Kamera schaltet auf Schwarzweißbetrieb um.

### **2 Wichtige Hinweise für den Gebrauch**

Die Kamera entspricht allen relevanten Richtlinien der EU und ist deshalb mit CE gekennzeichnet.

- Schützen Sie die Kamera vor extremen Temperaturen (zulässige Einsatztemperatur −10°C bis +50°C).
- Verwenden Sie zum Reinigen des Gehäuses keine aggressiven Reinigungsmittel oder Chemikalien.
- Wird die Kamera zweckentfremdet, nicht richtig installiert oder nicht fachgerecht repariert, kann keine Haftung für daraus resultierende Sach- oder Personenschäden und keine Garantie für die Kamera übernommen werden.

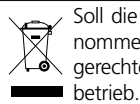

Soll die Kamera endgültig aus dem Betrieb genommen werden, übergeben Sie sie zur umwelt- $\angle$   $\blacktriangle$  qerechten Entsorgung einem örtlichen Recycling-

### **3 Installation**

- 1) Um die optimale Montagestelle festzustellen, sollte zunächst ein Probebetrieb erfolgen.
- 2) Die vier Schrauben an der Kuppel (11) mit dem beiliegenden Schlüssel lösen und die Kuppel vom Sockel (1) nehmen. Lassen Sie zur Vermeidung von Kratzern während der Montage die Schutzfolie auf der Kuppel.

VORSICHT Berühren Sie die Objektivlinse nicht mit den Fingern und verwenden Sie zum Säubern der Linse nur Mittel speziell für optische Linsen.

- 3) An der Montagestelle (z.B. Wand oder Decke) vier Löcher für die Befestigung des Sockels (1) bohren und ggf. ein Loch für das Anschlusskabel [das Kabel kann alternativ seitlich durch den Kabelauslass (8) geführt werden]. Als Hilfe kann die beiliegende Bohrschablone verwendet werden. Wird der seitliche Kabelauslass nicht benötigt, kann er mit dem Gummistopfen (7) verschlossen werden. Den Sockel mit den beiliegenden Schrauben montieren.
- 4) Die BNC-Kupplung TVI (3) mit dem Eingang eines HD-TVI-kompatiblen Videorekorders verbinden (z.B. aus der TVR-Serie von MONACOR) oder/und die BNC-Kupplung AHD (4) mit dem Eingang eines AHD-kompatiblen Videorekorders oder Monitors.

Der AHD-Ausgang (4) lässt sich auf das Signalformat FBAS (Composite) umschalten. Dazu den Taster (5) länger als 5s drücken. Zum Zurückschalten auf das AHD-Signal den Taster kurz drücken.

5) An die Kupplung POWER (6) ein stabilisiertes 12-V-Netzgerät mit einer Dauerbelastbarkeit von 350mA anschließen. Es wird ein Kleinspannungsstecker 5,5/2,1 mm (Außen-/Innendurchmesser) benötigt. Unbedingt auf die richtige Polung achten  $(Mittelkontakt = +).$ 

VORSICHT Bei Dunkelheit schalten sich die IR-LEDs (9) ein. Blicken Sie beim Einrichten der Kamera nicht aus der Nähe direkt in die eingeschalteten IR-LEDs. Das Infrarotlicht kann zu einer Reizung der Augen führen. Die IR-Strahlung liegt allerdings weit unterhalb des Emissionsgrenzwertes und ist risikofrei eingestuft nach EN62471.

6) Bei einer Außeninstallation beachten:

Die Anschlüsse (3–6) und der Kabelverteiler (2) sind nicht wetterfest. Sie müssen entsprechend geschützt werden.

- 7) Den Videorekorder und den daran angeschlossenen Monitor einschalten und die Kamera (10) durch Verstellen ihrer Halterung optimal auf den Überwachungsbereich ausrichten. Dabei darauf achten, dass die Kabelverbindungen nicht gedehnt werden oder abreißen.
- 8) Nachdem alle Einstellungen vorgenommen sind, die Kuppel auf den Sockel setzen und mit den vier Schrauben befestigen.

#### **4 Einstellungen über das Bildschirmmenü**

Die Kameraeinstellungen können über ein Bildschirmmenü geändert werden, das sich über die PTZ-Fernsteuerung vom Videorekorder bedienen lässt. Die Steuerung erfolgt mithilfe des COC-Protokolls über das Videokabel.

Zum Einblenden des Bildschirmmenüs das Steuerkommando "Iris +" senden oder das "Preset 95" aufrufen. Das Hauptmenü erscheint:

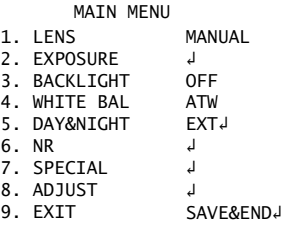

Durch Steuerkommandos für die vertikale Bewegung (Tilt: ▲, ▼) einen Menüpunkt wählen, durch Steuerkommandos für die horizontale Bewegung (Pan: ◀, ▶) den Wert ändern oder eine Option wählen. Steht hinter einem Menüpunkt oder einer Option das Symbol ↲, kann durch das Kommando "Iris +" (entspricht "Enter") ein Untermenü aufgerufen oder eine Funktion ausgelöst werden.

Alle Einstellmöglichkeiten sind auf der Rückseite dieser Anleitung tabellarisch aufgeführt. Diese Anleitung bezieht sich auf das voreingestellte englische Menü. Die Menüsprache kann aber unter 7. SPECIAL↓ ▶ 5. LANGUAGE geändert werden.

Zum Verlassen des Menüs in der Zeile EXIT mit ◀ oder

 die Option SAVE&END↲ (durchgeführte Änderungen werden dabei gespeichert) oder NOT SAVE↲ (Änderungen werden verworfen) wählen und mit "Iris +" bestätigen. Zum Zurücksetzen aller Einstellungen auf die Werkseinstellungen in der Zeile EXIT mit < oder > die Option RESET↓ wählen und mit "Iris +" bestätigen. Beim Verlassen des Menüs die Einstellungen speichern. Die gewählte Menüsprache bleibt auch nach dem Zurücksetzen erhalten.

### **5 Technische Daten**

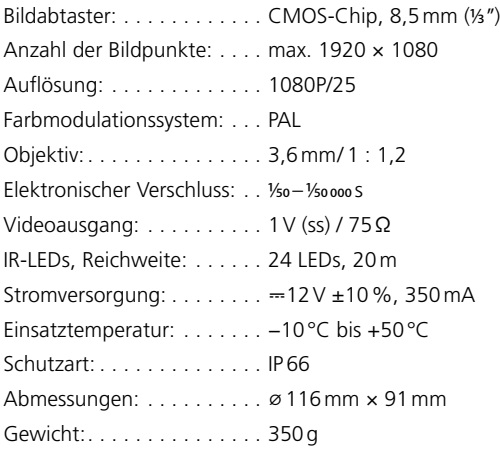

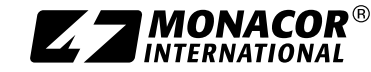

Änderungen vorbehalten.

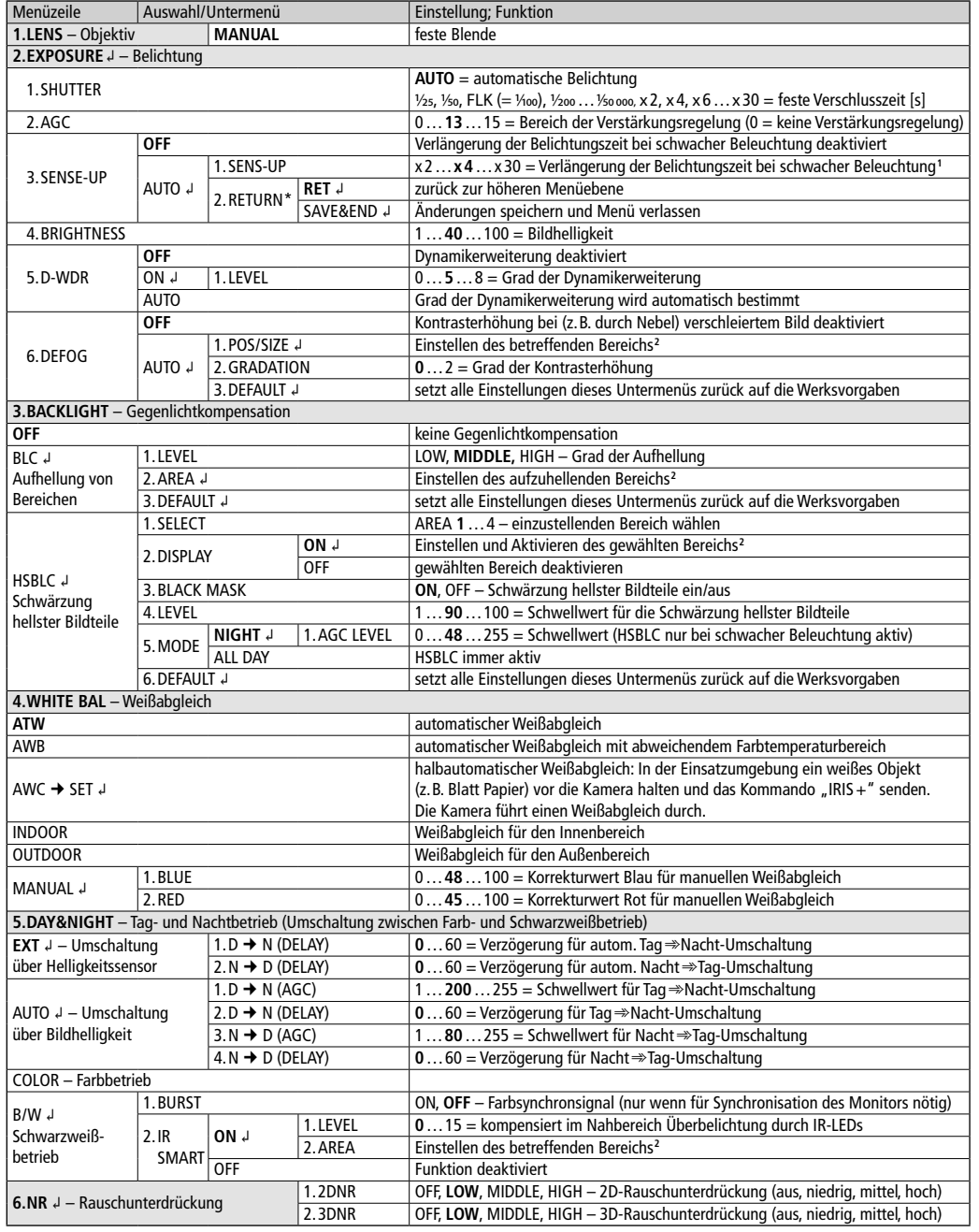

Optionen im **Fettdruck** = Werkseinstellung \*Die Zeile RETURN mit den Optionen RET und SAVE&END ist in allen Untermenüs vorhanden.

**1** nur verfügbar, wenn für EXPOSURE\SHUTTER = AUTO oder 1/25 gewählt und EXPOSURE\AGC > 0

**2** Zur Einstellung eines Bereichs:

1) Bei Anzeige von POSITION mit ▲, ▼, ◀, ▶ die Position des Bereichs im Bild einstellen und mit "IRIS+" bestätigen.

2) Bei SIZE mit  $\blacktriangle$ ,  $\blacktriangledown$ ,  $\blacktriangleleft$ ,  $\blacktriangleright$  die Größe des Bereichs einstellen und mit "IRIS+" bestätigen.

3) Mit <, > wählen, ob die Einstellung beendet (RET) oder die Position oder Größe noch einmal verändert (AGAIN) werden soll und mit "IRIS+" bestätigen.

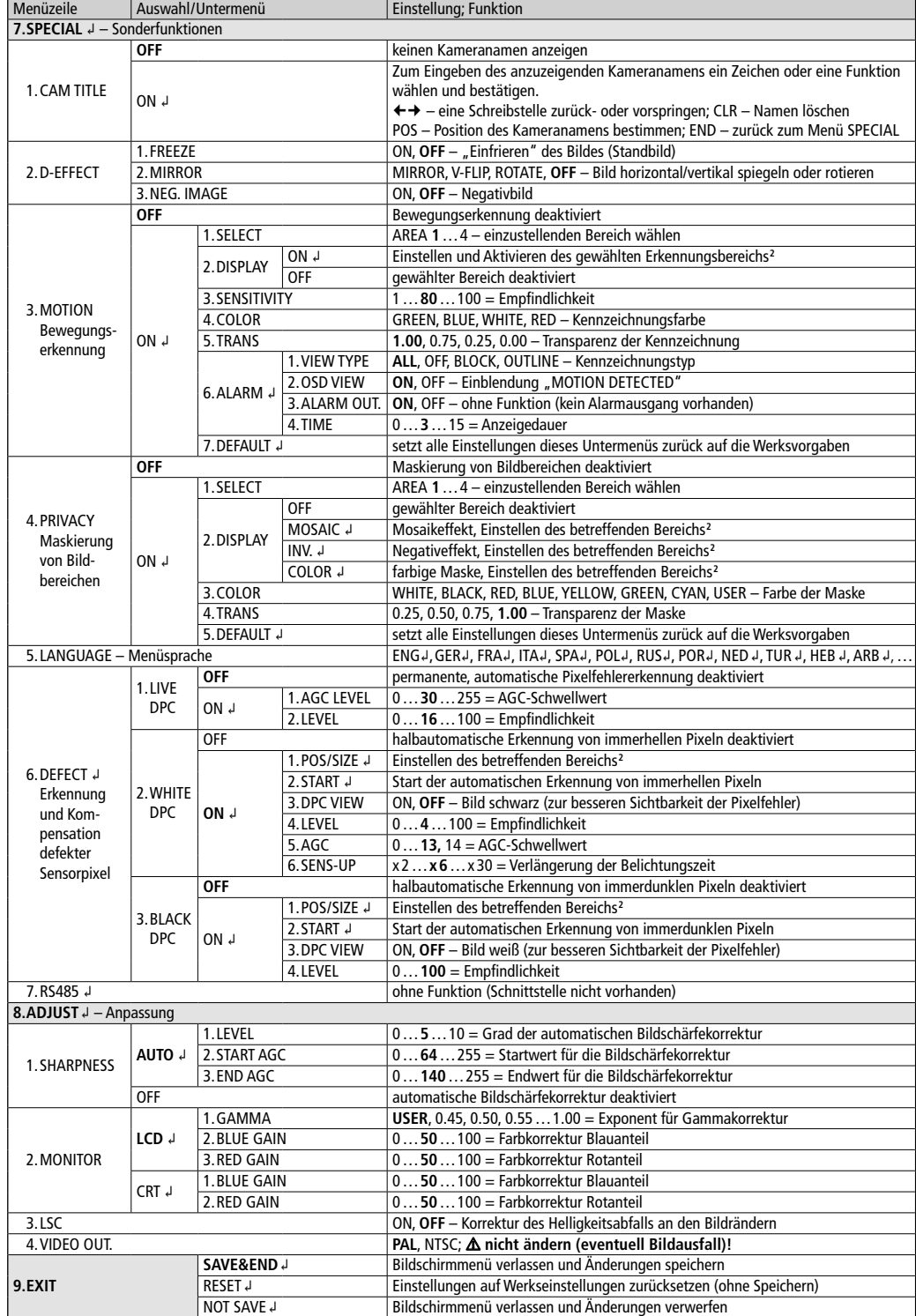

## ELECTRONICS FOR SPECIALISTS ELECTRONICS FOR SPECIALISTS ELECTRONICS FOR SPECIALISTS ELECTRONICS FOR SPECIALISTS ELECTRONICS FOR SPECIALISTS ELECTRONICS FOR SPECIALISTS ELECTRONICS FOR SPECIALISTS

### AXC-2036DF Order Number 18.4560

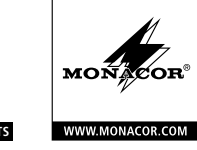

### **TVI/AHD Surveillance Camera** These instructions are intended for installers of *English*

video surveillance systems. Please read the instructions carefully prior to installation and keep them for later reference.

### **1 Applications**

This high-resolution colour camera is specially designed for use in video surveillance systems (CCTV). The HD-TVI technology (High Definition Transport Video Interface) supports transmission of high-resolution analog video signals (1080p) via standard coaxial cables with a maximum length of 300m. In addition, the camera is equipped with an AHD video signal output which can be switched to composite signal format.

The rugged metal housing of the camera is weatherproof (IP66) and therefore also suitable for outdoor applications. Due to the swivelling lens (3-axis rotation), the camera is also suited for wall mounting. The camera features include automatic white balance, digital noise suppression and other functions to be configured via OSD menu. The menu can only be remote-controlled by means of a video recorder with COC protocol. In the dark, the IR LEDs will illuminate a surveillance zone of up to 20m, the IR filter will be deactivated and the camera will switch to B/W mode.

### **2 Important Notes**

The camera corresponds to all relevant directives of the EU and is therefore marked with  $\epsilon \epsilon$ .

- Protect the camera against extreme temperatures (admissible ambient temperature range: –10°C to  $+50^{\circ}$ C)
- When cleaning the housing, never use aggressive detergents or chemicals.
- No guarantee claims for the camera and no liability for any resulting personal damage or material damage will be accepted if the camera is used for other purposes than originally intended, if it is not correctly installed, or if it is not repaired in an expert way.

If the camera is to be put out of operation definitively, take it to a local recycling plant for a disposal which is not harmful to the environment.

### **3 Installation**

- 1) Make a test run first to find the best mounting location.
- 2) Use the key provided to release the four screws on the dome (11) and remove the dome from the base (1). To avoid scratches, leave the protective film on the dome during installation.

CAUTION Never touch the lens with your fingers. For cleaning the lens, only use optical lens cleaners.

- 3) At the mounting location (e.g. wall or ceiling), drill four holes for fixing the base (1) and, if necessary, drill a hole for the connection cable [alternatively, the cable can be guided through the cable inlet (8) on the side of the base]. A drill template is supplied as an aid. A rubber plug (7) is provided to seal the cable inlet on the side of the base if the inlet is not used. Fasten the base by means of the screws provided.
- 4) Connect the BNC plug TVI (3) to the input of an HD-TVI compatible video recorder (e.g. TVR series from MONACOR) or/and connect the BNC plug AHD (4) to the input of an AHD compatible video recorder or monitor.

The AHD output (4) can be switched to composite signal format: Keep the pushbutton (5) pressed for more than 5 seconds. To return to the AHD signal, press the pushbutton briefly.

5) Connect a regulated 12V power supply unit with a permanent rating of 350mA to the inline jack POWER (6). A low-voltage plug 5.5/2.1mm (outside/inside diameter) is required. Always observe the correct polarity (centre contact  $= +$ ).

CAUTION The infrared LEDs (9) will switch on when darkness falls. When setting up the camera, never look directly into the lit infrared LEDs from a close range. The infrared light may cause eye irritation. However, the infrared radiation is far below the emission limit and rated risk-free according to EN 62471.

6) For outdoor installation please note:

The connections  $(3-6)$  and the cable splitter  $(2)$  are not weatherproof; protect them accordingly.

7) Switch on the video recorder and the monitor connected and adjust the support of the camera to align the camera (10) to the surveillance zone. Make sure that the cable connections are neither stretched nor torn.

8) After all adjustments have been made, place the dome onto the base and fasten it by means of the four screws.

### **4 Settings via OSD Menu**

The camera settings can be changed via an OSD menu which is operated via PTZ remote control from the video recorder. The control is made by means of the COC protocol via the video cable.

To activate the OSD menu, send the control command "Iris +" or call up "Preset 95". The main menu will appear:

MATN MENU

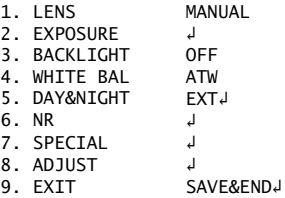

To select a menu item, make control commands for the vertical movement (Tilt:  $\blacktriangle$ ,  $\blacktriangledown$ ); to change the value or to select an option, make control commands for the horizontal movement (Pan:  $\blacktriangleleft$ ,  $\blacktriangleright$ ). When the symbol  $\downarrow$ appears behind a menu item or an option, the command "Iris +" (corresponding to "Enter") can be used to call up a submenu or to activate a function.

All setting options can be found in the table on the back of these instructions. These instructions refer to the preset English menu; to change the menu language, go to 7. SPECIAL↓ ♦ 5. LANGUAGE.

To exit the menu, use  $\triangleleft$  or  $\triangleright$  in the line EXIT to select the option SAVE&END↲ (to save the changes) or NOT SAVE↲ (to cancel the changes) and confirm with "Iris +".

To reset all settings to the factory settings, use  $\triangleleft$  or  $\triangleright$ in the line EXIT to select the option RESET↲ and confirm with "Iris +". The menu language selected will remain the same after a reset. Save the settings when exiting the menu.

### **5 Specifications**

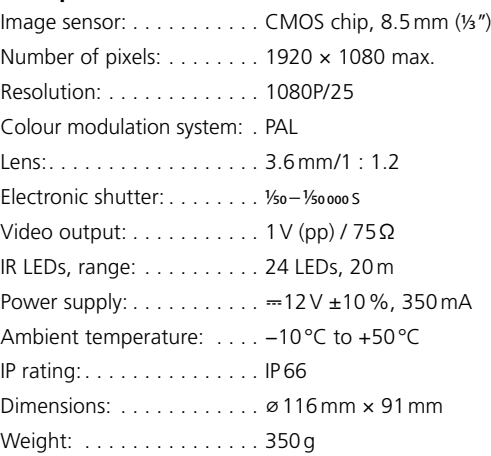

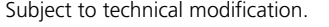

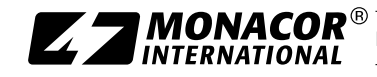

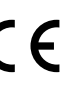

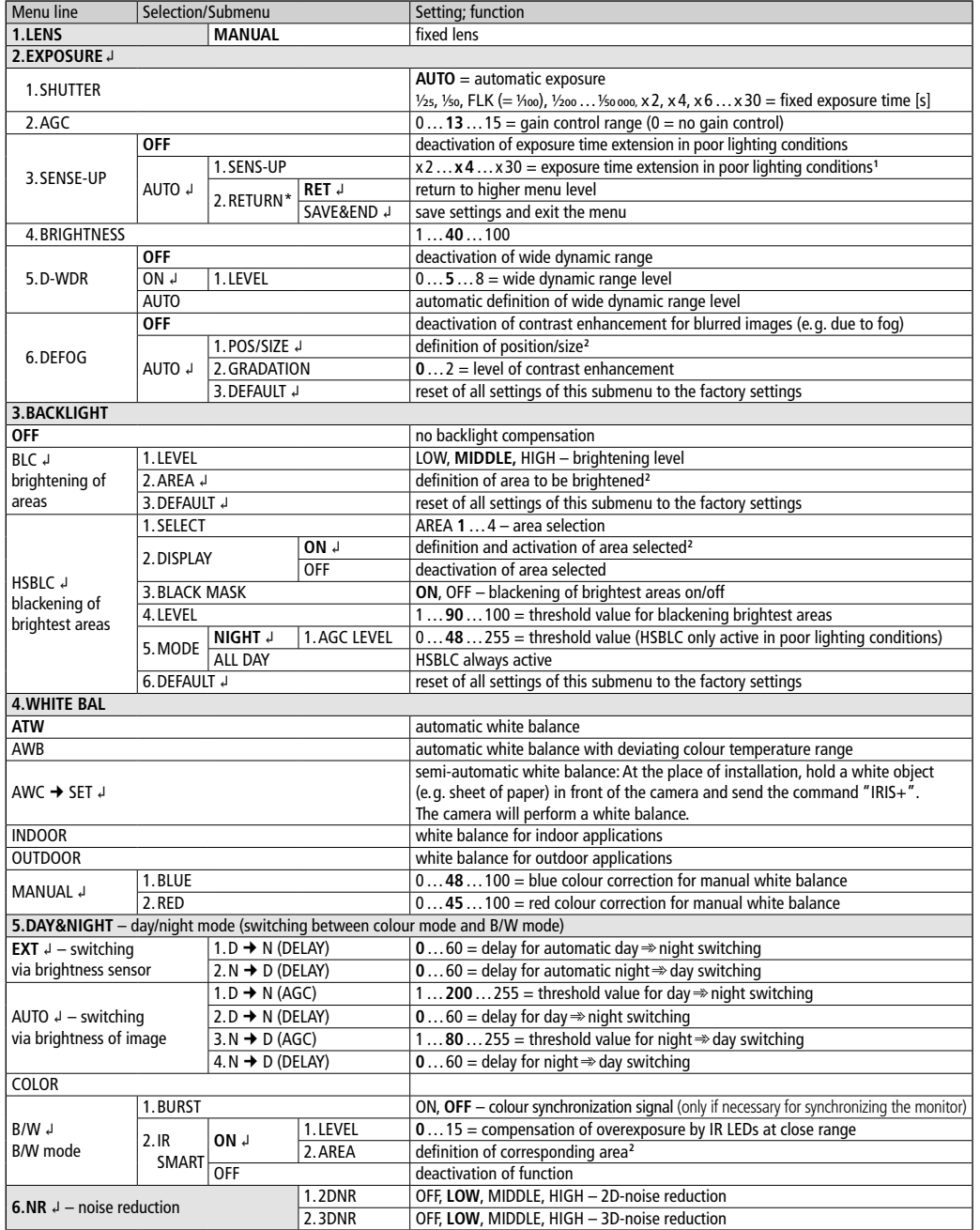

Options in **bold** = factory setting \*The line RETURN with the options RET and SAVE&END is available in all submenus.

<sup>1</sup>only available if for EXPOSURE\SHUTTER = AUTO or 1/25 is selected and EXPOSURE\AGC > 0

**2** Setting of an area:

1) When POSITION is displayed, use  $\blacktriangle$ ,  $\blacktriangledown$ ,  $\blacktriangleleft$ ,  $\blacktriangleright$  to define the position of the area in the image and confirm with "IRIS +".

2) For SIZE, use  $\blacktriangle$ ,  $\blacktriangledown$ ,  $\blacktriangleleft$ ,  $\blacktriangleright$  to define the size of the area and confirm with "IRIS +".

3) Use  $\blacktriangleleft$ ,  $\blacktriangleright$  to define if the setting is terminated (RET) or if the position or size is to be changed (AGAIN) and confirm with "IRIS +".

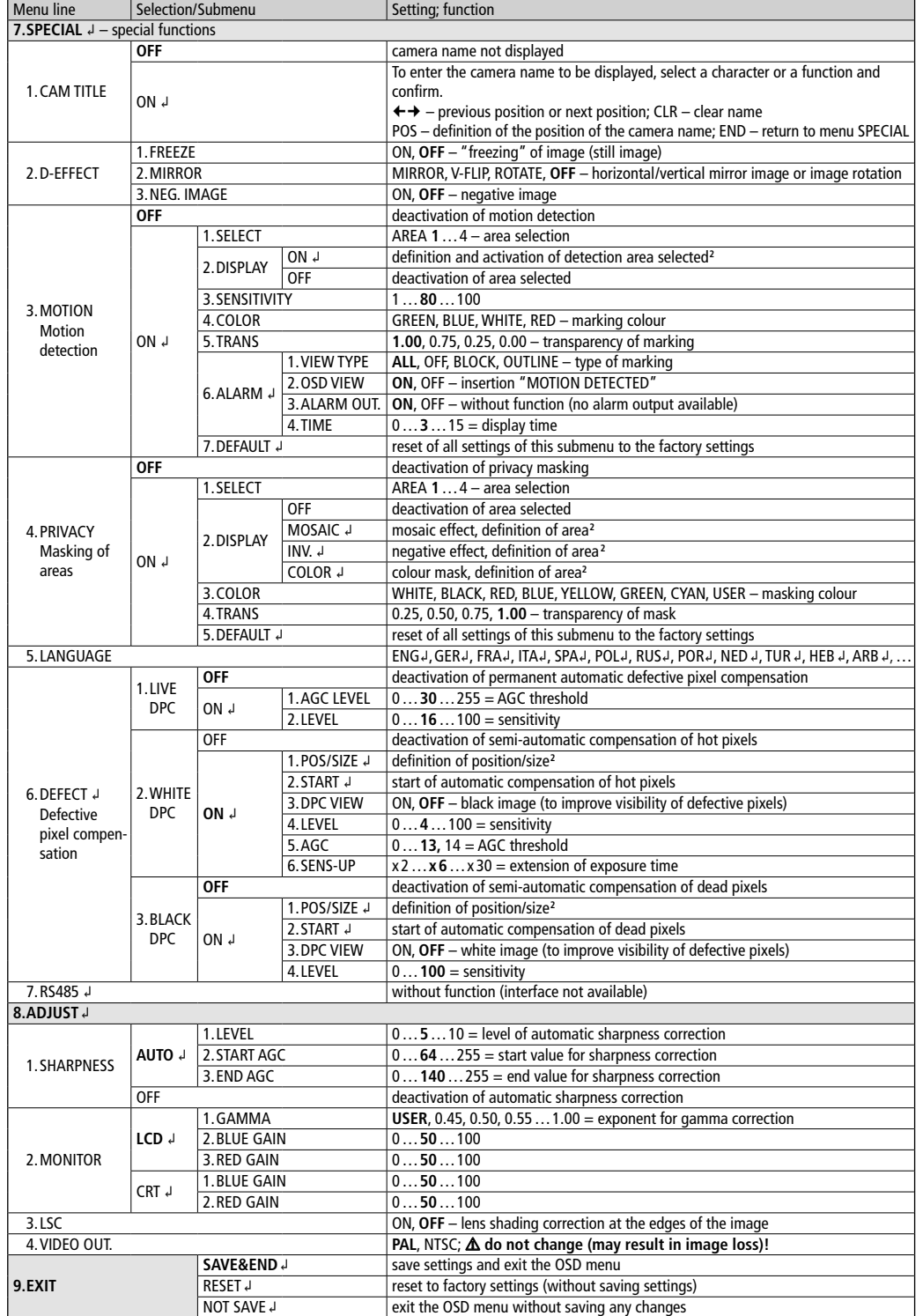

# ELECTRONICS FOR SPECIALISTS ELECTRONICS FOR SPECIALISTS ELECTRONICS FOR SPECIALISTS ELECTRONICS FOR SPECIALISTS ELECTRONICS FOR SPECIALISTS ELECTRONICS FOR SPECIALISTS ELECTRONICS FOR SPECIALISTS ELECTRONICS FOR SPECIALIST

### AXC-2036DF Référence numérique 18.4560

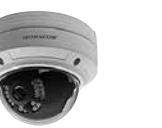

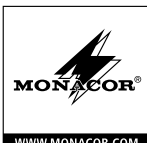

### **Caméra de surveillance TVI/AHD**

Cette notice s'adresse aux installateurs d'installations de vidéosurveillance. Veuillez lire la présente notice avant l'installation et conservez-la pour pouvoir vous y reporter ultérieurement. *Français*

### **1 Possibilités d'utilisation**

Cette caméra couleur haute résolution est spécialement conçue pour une utilisation dans des installations de vidéosurveillance (CCTV). Grâce à la technologie HD TVI (High Definition Transport Video Interface), la transmission d'un signal d'image analogique haute résolution (1080p) est possible via un câble coaxial standard jusqu'à 300m. La caméra dispose en plus d'une sortie de signal vidéo AHD qui peut être commutée sur le format de signal composite.

Grâce à son boîtier métallique robuste, la caméra est protégée contre les intempéries (IP66), elle peut donc être utilisée en extérieur. Grâce à l'objectif orientable (3 axes de déplacement), la caméra est également adaptée à un montage mural. Elle dispose d'une compensation automatique du blanc, d'une élimination digitale du bruit et d'autres fonctions pouvant être configurées via le menu écran. Le menu est uniquement gérable à distance via un enregistreur vidéo avec protocole COC. Dans la pénombre, les LEDs IR éclairent la zone de surveillance jusqu'à 20m, le filtre IR est désactivé et la caméra commute en mode noir et blanc.

### **2 Conseils importants d'utilisation**

La caméra répond à toutes les directives nécessaires de  $l'$ Union européenne et porte donc le symbole  $\epsilon \epsilon$ 

- Protégez la caméra des températures extrêmes (plage de température de fonctionnement autorisée : −10°C à +50°C).
- Pour nettoyer le boîtier, n'utilisez pas de produits chimiques ou de détergents agressifs.
- Nous déclinons toute responsabilité en cas de dommages corporels ou matériels résultants si la caméra est utilisée dans un but autre que celui pour lequel elle a été conçue, si elle n'est pas correctement installée ou n'est pas réparée par une personne habilitée, de même, la garantie deviendrait caduque.

Lorsque la caméra est définitivement retirée du service, vous devez la déposer dans une usine de recyclage de proximité pour contribuer à son **ENECO** élimination non polluante.

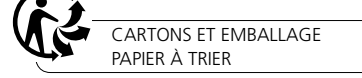

### **3 Installation**

 $\sim$ 

- 1) Un test de fonctionnement doit être effectué afin de définir le lieu optimal de montage.
- 2) Desserrez les quatre vis sur la coupole (11) avec la clé livrée et retirez la coupole du socle (1). Pour éviter toute rayure pendant le montage, laissez la feuille de protection sur la coupole.

ATTENTION Ne touchez pas la lentille de l'objectif avec les doigts ; pour nettoyer la lentille, utilisez uniquement des produits spécifiques pour les lentilles optiques.

- 3) Sur le lieu de montage (par exemple mur ou plafond), percez quatre trous pour fixer le socle (1) et, si besoin, percez un trou pour le câble de branchement [le câble peut également passer via le passage latéral pour câble (8)]. Vous pouvez utiliser le gabarit de perçage livré comme aide. Si le passage latéral de câble n'est pas utilisé, il peut être obturé avec le bouchon caoutchouc (7). Montez ensuite le socle avec les vis livrées.
- 4) Reliez la fiche BNC TVI (3) à l'entrée d'un enregistreur vidéo compatible HD-TVI (par exemple de la série TVR-… de MONACOR) et/ou la fiche BNC AHD (4) à l'entrée d'un enregistreur vidéo ou d'un moniteur compatible AHD.

La sortie AHD (4) peut être commutée sur le format de signal composite. Pour ce faire, maintenez le bouton poussoir (5) enfoncé plus de 5 secondes. Pour revenir au signal AHD, appuyez brièvement sur le bouton poussoir.

5) Reliez à la prise POWER (6) une alimentation stabilisée 12V avec une charge continue de 350mA. Un adaptateur 5,5/2,1mm (diamètre extérieur / diamètre intérieur) est nécessaire. Veillez à respecter la polarité  $(contact \text{ median} = +).$ 

ATTENTION Les LEDs infrarouges (9) s'allument dans la pénombre. Ne regardez jamais directement les LEDs allumées de proximité. La lumière infrarouge peut engendrer des irritations des yeux. Le rayonnement infrarouge est cependant sous le seuil limite d'émission et considéré sans risque selon la norme EN 62471.

6) Pour une installation en extérieur, veillez à respecter :

Les branchements (3–6) et le répartiteur de câble (2) ne sont pas étanches. Ils doivent être protégés en conséquence.

- 7) Allumez l'enregistreur vidéo et le moniteur relié et orientez la caméra (10) de manière optimale sur la zone de surveillance en réglant le support. Veillez à ce que les connexions câble ne soient pas étirées ou déchirées.
- 8) Une fois tous les réglages effectués, replacez la coupole sur le socle et refixez avec les quatre vis.

#### **4 Réglages via le menu écran**

Les réglages de la caméra peuvent être modifiés via un menu écran, utilisable via la gestion à distance PTZ de l'enregistreur vidéo. La gestion s'effectue avec le protocole COC via le câble vidéo.

Pour afficher le menu écran, envoyez l'ordre de commande «Iris +» ou appelez «Preset 95». Le menu principal s'affiche :

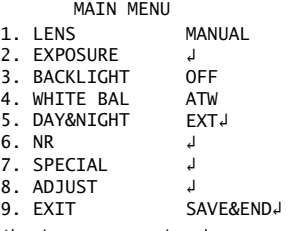

Sélectionnez un point du menu via les ordres de commande pour le déplacement vertical (Tilt ▲, ▼), modifiez la valeur ou sélectionnez une option via les ordres de commande pour le déplacement horizontal (Pan  $\blacktriangleleft$ ,  $\blacktriangleright$ ). Si derrière le point de menu ou derrière une option, le symbole ↲ s'affiche, vous pouvez, via l'ordre «Iris +» (correspondant à «Enter»), appeler un sous-menu ou activer une fonction.

Toutes les possibilités de réglage sont présentées sous forme de tableau au dos de cette notice : la notice se réfère au menu préréglé en anglais. La langue du menu peut être modifiée via 7. SPECIAL↓ ▶ 5. LANGUAGE.

Pour quitter le menu, sélectionnez l'option SAVE&END↲ (les modifications effectuées sont mémorisées) ou NOT SAVEJ (les modifications sont rejetées) avec ◀ ou ▶ dans la ligne EXIT et confirmez avec «Iris +».

Pour réinitialiser tous les réglages sur les réglages usine, dans la ligne EXIT, sélectionnez l'option RESETJ avec ◀ ou ▶ et confirmez avec « Iris + ». La langue du menu sélectionnée est conservée après la réinitialisation. Lorsque vous quittez le menu, mémorisez les réglages.

### **5 Caractéristiques techniques**

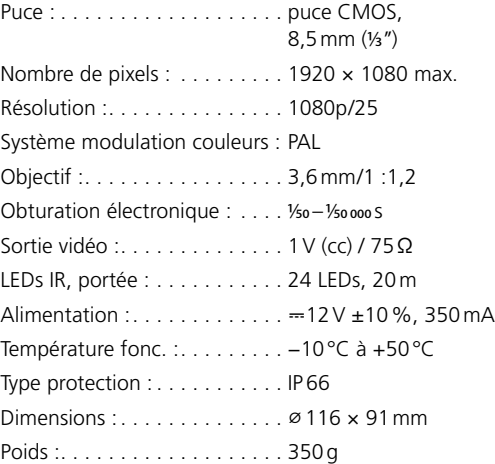

Tout droit de modification réservé.

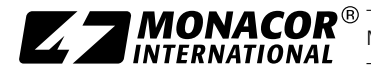

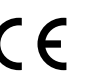

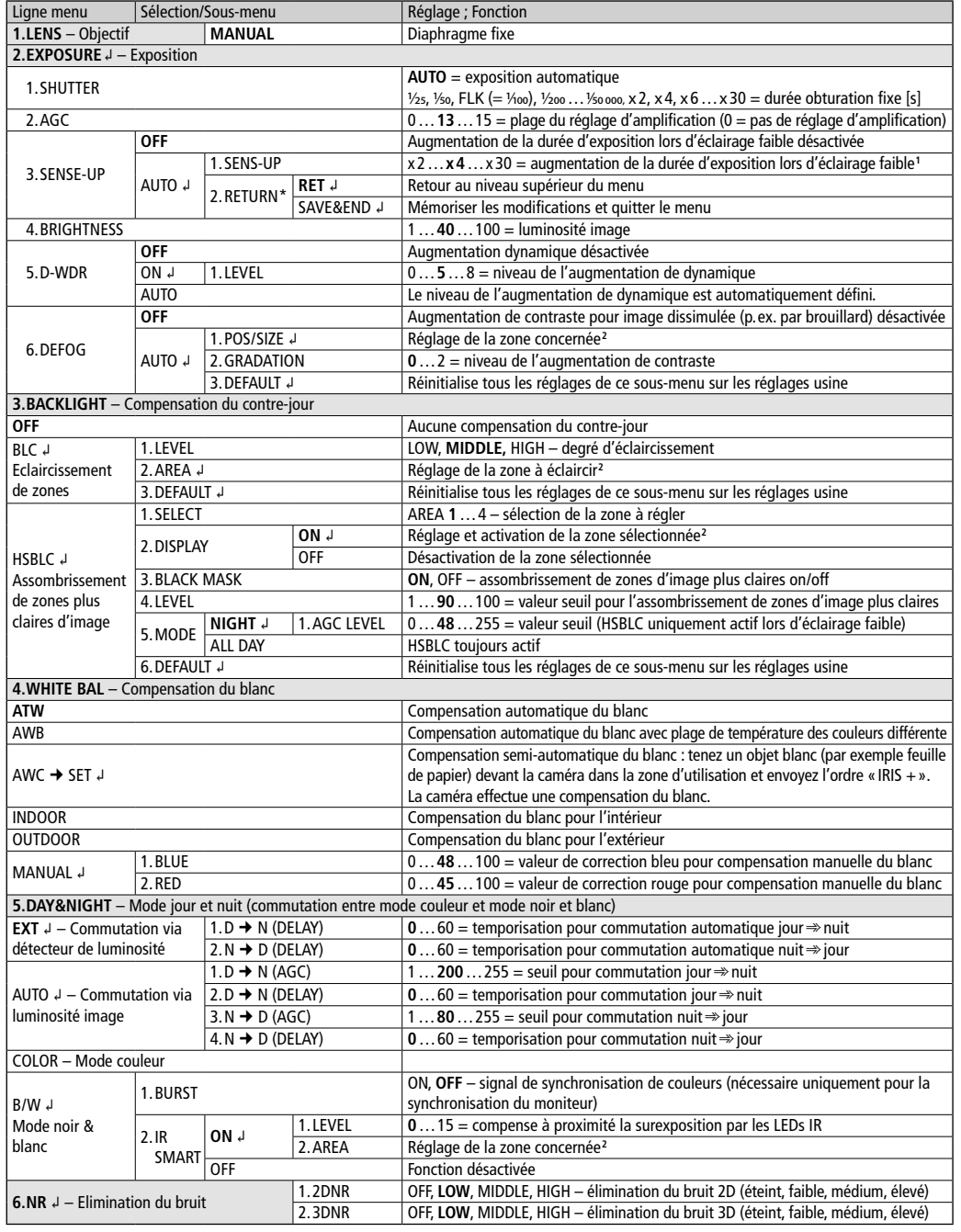

Options en **gras** = réglage d'usine \*La ligne RETURN avec les options RET et SAVE&END existe dans tous les sous-menus.

**1** Uniquement disponible si pour EXPOSURE\SHUTTER = AUTO ou 1/25 est sélectionné et EXPOSURE\AGC > 0

<sup>2</sup>Pour régler une zone : 1) Si POSITION est affichée, réglez la position de la zone dans l'image avec ▲, ▼, ◀, ▶ et confirmez avec « IRIS + ».

2) Pour SIZE, réglez la taille de la zone avec  $\blacktriangle$ ,  $\blacktriangledown$ ,  $\blacktriangleleft$ ,  $\blacktriangleright$  et confirmez avec « IRIS + ».

3) Avec ◀, ► sélectionnez si le réglage doit être terminé (RET) ou si la position ou la taille doit être modifiée encore une fois (AGAIN) et confirmez avec « IRIS +»

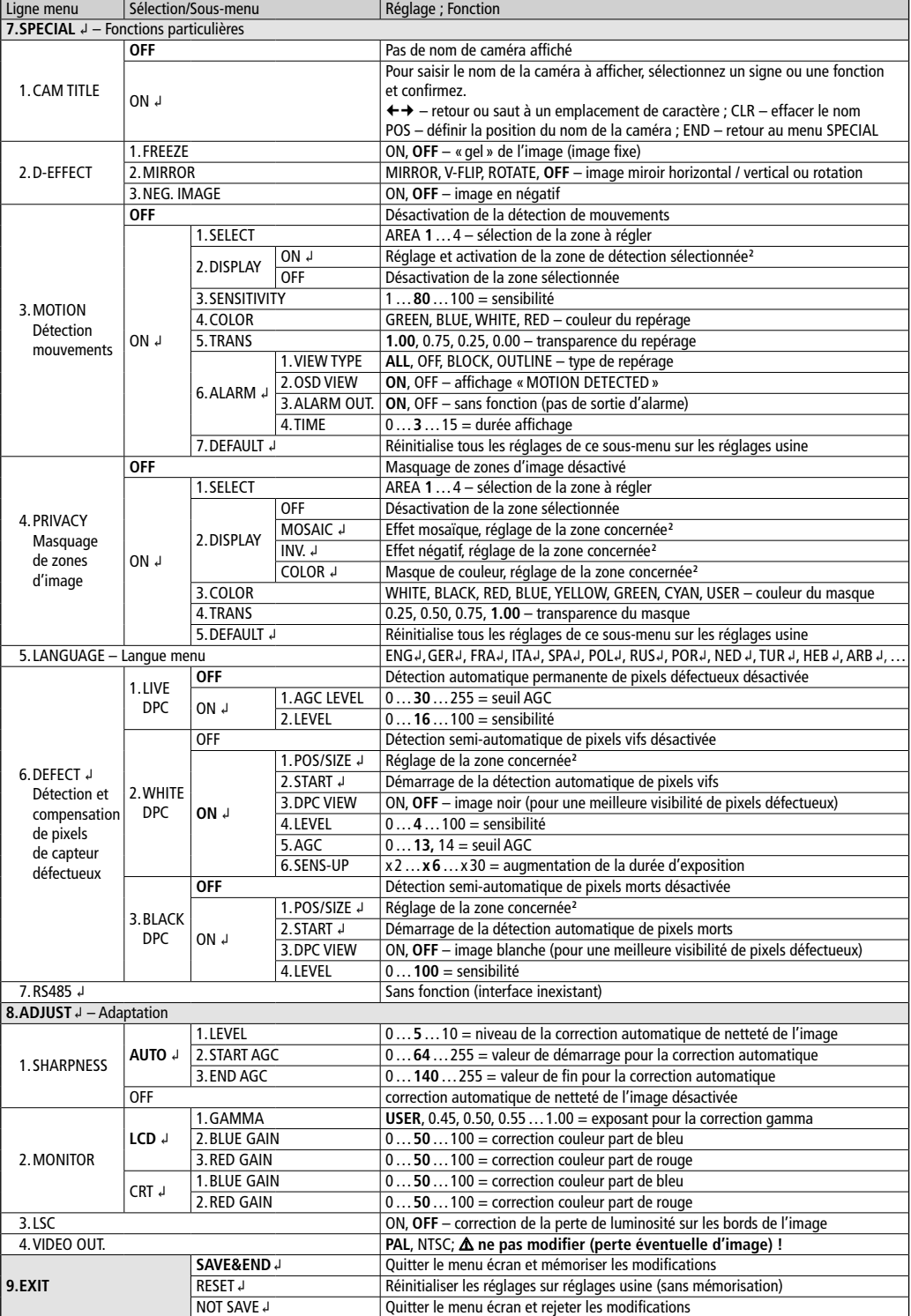

## AXC-2036DF Codice 18.4560

## ELECTRONICS FOR SPECIALISTS ELECTRONICS FOR SPECIALISTS ELECTRONICS FOR SPECIALISTS ELECTRONICS FOR SPECIALISTS SUPPORTIONICS FOR SPECIALISTS ELECTRONICS FOR SPECIALISTS ELECTRONICS FOR SPECIALISTS ELECTRONICS FOR SPECIALI

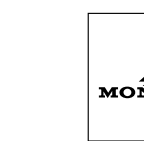

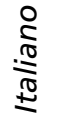

### **Telecamera TVI-AHD di sorveglianza**

Queste istruzioni sono rivolte agli installatori di impianti di sorveglianza video. Vi preghiamo di leggerle attentamente prima dell'installazione e di conservarle per un uso futuro.

### **1 Possibilità d'impiego**

Questa telecamera a colori, a alta risoluzione, è stata realizzata specialmente per l'impiego in impianti di sorveglianza video (CCTV). Grazie alla tecnologia HD-TVI (High Definition Transport Video Interface), è possibile la trasmissione di un segnale video analogico ad alta risoluzione (1080p) per mezzo di cavi coassiali standard fino a 300m di lunghezza. In più, la telecamera dispone di un'uscita video AHD che può essere commutata al formato di segnali compositi.

Nel contenitore robusto di metallo, la telecamera è protetta contro le intemperie (IP66) e perciò può essere usata anche all'esterno. Grazie all'obiettivo orientabile (3 assi di movimento), la telecamera è adatta anche per il montaggio a una parete. Dispone di un bilanciamento automatico del bianco, di soppressione digitale del rumore e di altre funzioni che possono essere configurate per mezzo del menu sullo schermo. Il menu può essere telecomandato solo per mezzo di un videoregistratore con protocollo COC. All'oscurità, i LED IR illuminano la zona da sorvegliare fino a 20m, il filtro IR viene disattivato e la telecamera passa al funzionamento b/n.

### **2 Avvertenze importanti per l'uso**

La telecamera è conforme a tutte le direttive rilevanti dell'UE e pertanto porta la sigla  $\zeta \zeta$ .

- Proteggere la telecamera dalle temperature estreme (temperatura d'esercizio ammessa −10°C a + 50°C).
- Per la pulizia del contenitore non usare detergenti aggressivi o prodotti chimici.
- Nel caso d'uso improprio, d'installazione scorretta o di riparazione non a regola d'arte della telecamera, non si assume nessuna responsabilità per eventuali danni consequenziali a persone o a cose e non si assume nessuna garanzia per la telecamera.

 $\sum_{i=1}^{n}$ Se si desidera eliminare la telecamera definitivamente, consegnarla per lo smaltimento ad un'istituzione locale per il riciclaggio.

### **3 Installazione**

- 1) Per stabilire il punto ottimale per il montaggio conviene iniziare con delle prove.
- 2) Allentare le quattro viti della cupola (11) con la chiave in dotazione e staccare la cupola dallo zoccolo (1). Per escludere dei graffi durante il montaggio, conviene lasciare la pellicola protettiva sulla cupola.

ATTENZIONE Non toccare con le dita la lente dell'obiettivo, e per pulire la lente usare solo dei mezzi speciali per lenti ottiche.

- 3) Al punto di montaggio (p. es. parete o soffitto) applicare quattro fori per il fissaggio dello zoccolo (1) e eventualmente un foro per il cavo di collegamento [in alternativo, il cavo può essere fatto passare attraverso l passacavo (8)]. Come aiuto si può usare la dima in dotazione. Se il passacavo laterale non viene usato, può essere chiuso con il tappo di gomma (7). Montare lo zoccolo servendosi delle viti in dotazione.
- 4) Collegare la presa BNC TVI (3) con l'ingresso di un videoregistratore compatibile HD-TVI (p.es. della serie TVR di MONACOR) e/o collegare la presa BNC AHD (4) con l'ingresso di un videoregistratore o di un monitor compatibile AHD.

L'uscita AHD (4) può essere commutata al formato di segnali compositi. Per fare ciò, tener premuto il pulsante (5) per più di 5 secondi. Per ritornare al segnale AHD premere brevemente il pulsante.

5) Alla presa POWER (6) collegare un alimentatore 12V stabilizzato con potenza permanente di 350mA. È richiesto uno spinotto DC 5,5/2,1mm (diametro esterno/interno). Rispettare assolutamente la corretta polarità (contatto centrale = +).

ATTENZIONE All'oscurità, i LED IR (9) si accendono. Durante l'installazione della telecamera, non guardare mai da vicino e direttamente nei LED accesi. La luce infrarossa può irritare gli occhi. Tuttavia, l'irradiazione IR è largamente sotto la soglia d'emissione ammessa ed è considerata senza rischio secondo EN62471.

- 6) In caso d'installazione all'esterno occorre considerare:
- I contatti (3–6) e il ripartitore del cavo (2) non sono resistenti alle intemperie. Occorre proteggerli corrispondentemente.
- 7) Accendere il videoregistratore e il monitor collegato e orientare la telecamera (10) in modo ottimale sul settore da sorvegliare, muovendo il supporto della telecamera. Fare attenzione a non tirare o strappare i collegamenti dei cavi.
- 8) Dopo aver effettuato tutti le impostazioni, posizionare la cupola sullo zoccolo e fissarla con le quattro viti.

### **4 Impostazioni tramite il menu sullo schermo**

Le impostazioni della telecamera possono essere modificate tramite un menu sullo schermo che si gestisce dal videoregistratore per mezzo del telecomando PTZ. Il comando avviene tramite il protocollo COC per mezzo del cavo video.

Per visualizzare il menu sullo schermo, inviare il comando "Iris +" oppure aprire "Preset 95". Appare il menu principale:

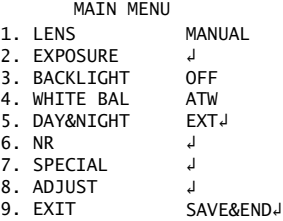

Con i comandi per il movimento verticale (Tilt:  $\blacktriangle$ ,  $\blacktriangledown$ ) scegliere una voce del menu, con i comandi per il movimento orizzontale (Pan: ◀, ▶) modificare il valore oppure scegliere un'opzione. Se dopo una voce del menu o un'opzione si vede il simbolo ↲, con il comando "Iris +" (corrispondente a "Enter") si può aprire un sottomenu o attivare una funzione.

Tutte le possibilità d'impostazione sono elencate nella tabella sul retro delle istruzioni. Queste istruzioni si riferiscono al menu inglese preimpostato. Tuttavia, la lingua del menu può essere cambiata con 7.SPECIAL↲  $5.$ LANGUAGE

Per uscire dal menu, nella riga EXIT scegliere con  $\triangleleft$  o  $\triangleright$ l'opzione SAVE&END↲ (le modifiche effettuate saranno salvate) oppure NOT SAVE↲ (le modifiche saranno annullate) e confermare con "Iris +".

Per resettare tutte le impostazioni alle impostazioni della fabbrica, scegliere nella riga EXIT con  $\triangleleft$  o  $\triangleright$  l'opzione RESET↲ e confermare con "Iris +". La lingua scelta per il menu rimane attiva anche dopo il reset. Uscire dal menu e salvare le impostazioni.

### **5 Dati tecnici**

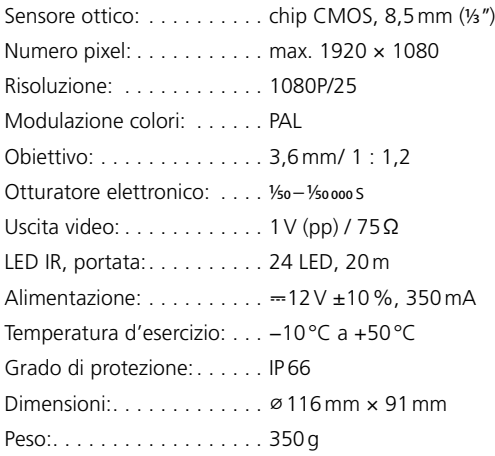

Con riserva di modifiche tecniche.

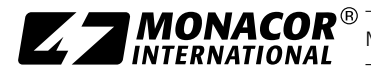

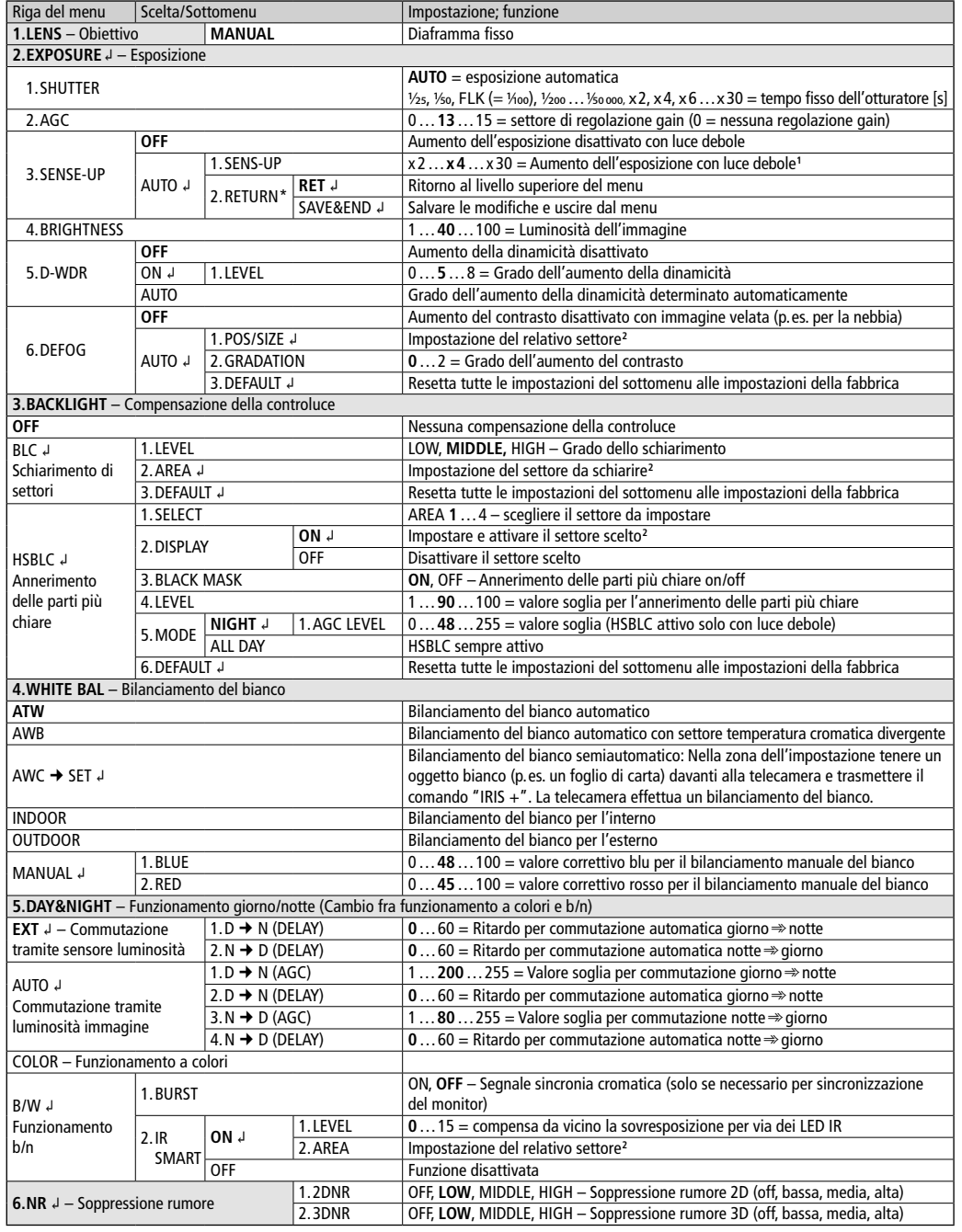

Opzioni in **grassetto** = Impostazioni della fabbrica \*La riga RETURN con le opzioni RET e SAVE&END è presente in tutti i sottomenu.<br>'disponibile solo se per EXPOSURE\SHUTTER è stato scelto = AUTO o ½s e EXPOSURE\AG **2** Per l'impostazione di un settore:

1) Con indicazione di POSITION, con  $\blacktriangle$ ,  $\blacktriangledown$ ,  $\blacktriangle$ ,  $\blacktriangleright$  impostare la posizione del settore nell'immagine e confermare con "IRIS +".

2) Con SIZE, con  $\blacktriangle$ ,  $\nabla$ ,  $\blacktriangleleft$ ,  $\blacktriangleright$  impostare le dimensioni del settore e confermare con "IRIS +".

3) Con ◀, ▶ decidere se l'impostazione deve terminare (RET) o se la posizione o le dimensioni devono ancora essere modificate (AGAIN) e confermare con "IRIS  $+$ ".

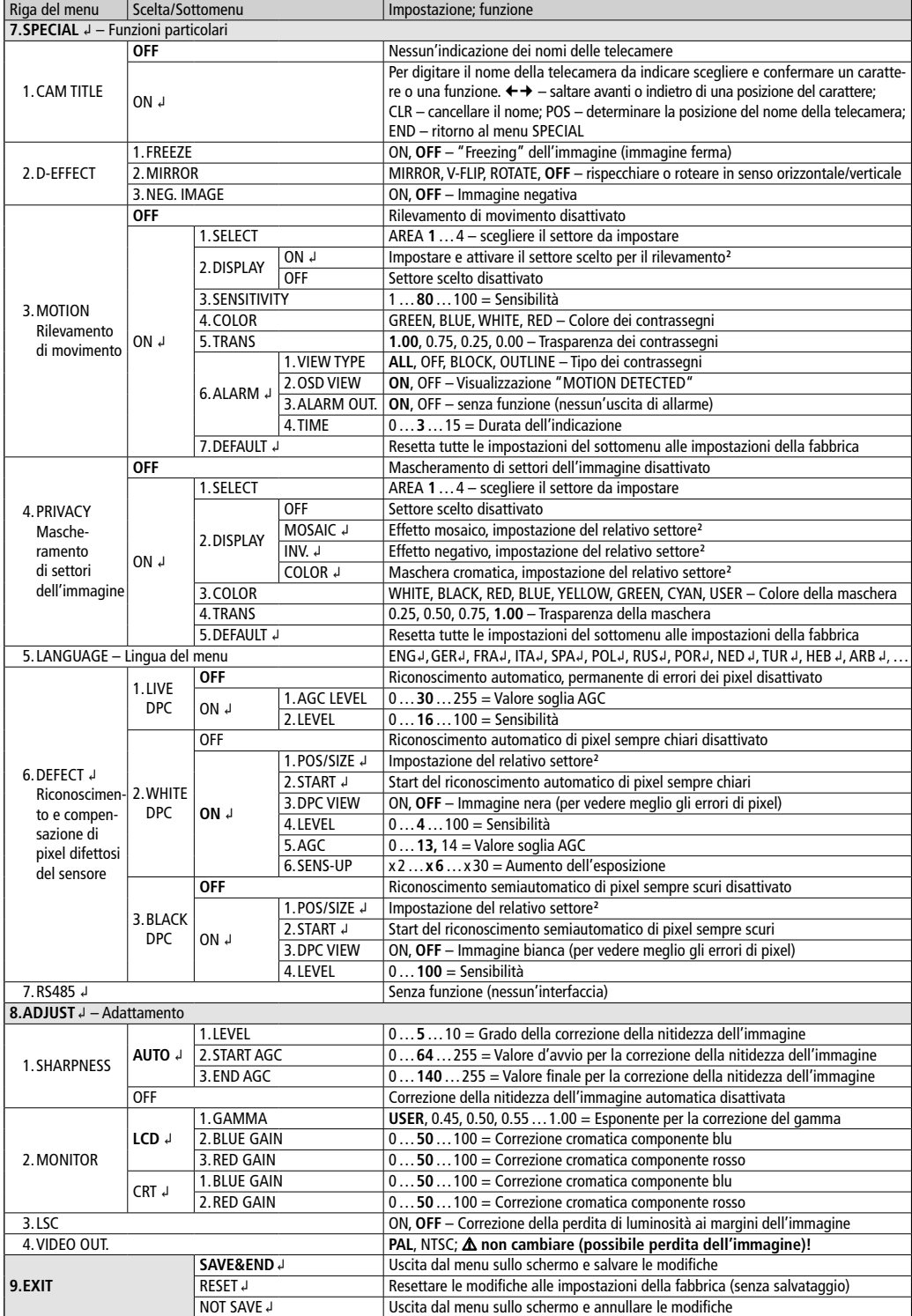